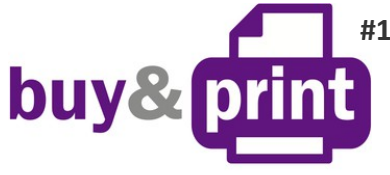

 **#1 Профессиональный Магазин Расходных Материалов для Принтеров**

+38 (050) 720 70 70 +38 (067) 720 70 70 +38 (063) 720 70 70 zakaz@buyandprint.ua BuyAndPrint.ua КупиПечатай. укр БП. укр

### **ИНСТРУКЦИЯ**

## **по установке и эксплуатации Системы непрерывной подачи чернил к Принтеру Canon Pixma MP220**

**Внимание!** Установка системы требует определенных технических навыков. Внимательно прочитайте инструкцию, если вы не уверены, что самостоятельно установите СНПЧ, обратитесь к специалисту.

- 1. Система непрерывной подачи чернил устанавливается на основе оригинальных картриджей Canon PG 37 (40) и СL 38 (41)(в комплект поставки не входят) или других совместимых картриджей. Картриджи могут быть как полные так и использованные. Если использованные картриджи длительное время были без работы, сначала следует заправить их и убедится в работоспособности и целесообразности использования их для СНПЧ. Если вы уверенны в исправности своих картриджей можно сразу приступить к установке СНПЧ.
- 2. Откройте крышку принтера и извлеките из него картриджи. Оторвите наклейки на верхней стороне картриджей. При помощи сверла (входит в комплект) аккуратно рассверлите вентиляционные отверстия картриджей (фото 2). Постарайтесь чтобы сверло глубоко не входило в картридж. Отверстия должны быть ровными, без рваных краев и зазубрин, это обеспечит полную герметичность системы, это очень важный шаг установки, уделите ему повышенное внимание. При выполнении всех операций будте осторожны, не упирайте картриджи нижней частью о твердые поверхности и не повредите сопловую пластину головки и электрические части.
- 3. Если вы применяете пустые (использованные) картриджи, то при помощи шприцов с иглами заполните их чернилами , будте внимательны и не перепутайте цвета (подпишите расположение цетов на картридже маркером). Для пустого черного картриджа нужно использовать примерно 8-9 мл чернил, для цветного по 5 мл для каждого цвета (при этом нужно учитывать примерный остаток чернил в картриджах). Иглу вводите примерно на 1см вглубь картриджа и заполняйте его медленно. Картриджи должны быть заполнены примерно на 50%. Так как точно определить сколько чернил в картридже тяжело, можете полностью заполнить его чернилами а потом откачать шприцом излишек, для черного картриджа этот излишек 6-7мл, для цветных по 2 мл. Излишнее наполнение картриджей (особенно черного) может привести к образованию чернильных капель на нижней части картриджа, при этом принтер будет мазать бумагу. После заправки аккуратно промокните салфеткой сопловые пластины картриджей. Картриджи готовы для установки СНПЧ.

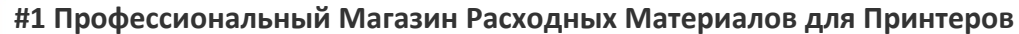

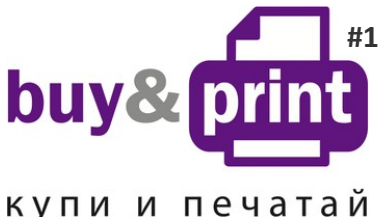

+38 (050) 720 70 70 +38 (067) 720 70 70 +38 (063) 720 70 70 zakaz@buyandprint.ua BuyAndPrint.ua КупиПечатай. Укр БП. укр

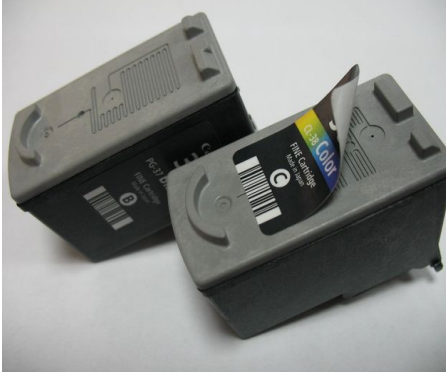

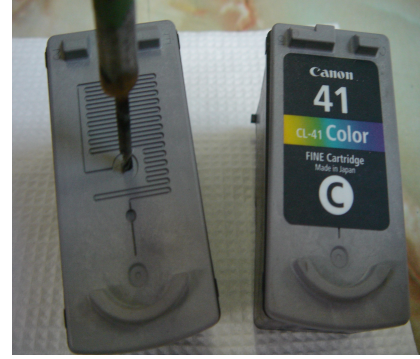

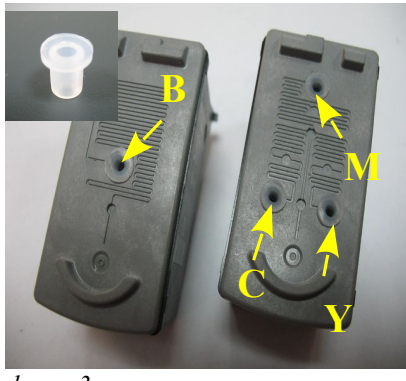

*фото 1: фото 2*

*фото 3*

- 4. Снимите силиконовые уплотнители на конце шлейфа и установите их в рассверленные отверстия (фото 3). Возьмите емкости доноры, установите переходники на шлейфе в отверстия картриджей (фото 4). **Перед этим обязательно убедитесь, что шлейфы (трубки) ведущие от емкостей к картриджам соответствуют своим цветам. Это очень важно.**
- 5. На черном картридже приклейте держатель шлейфа (фото 6), проведите через него шлейф и зафиксируйте прижимом (фото 7). Мы не можем гарантировать долговечность двухстороннего скотча на держателе шлейфа, поэтому со временем рекомендуем приклеить его с помощью клея.
- 6. Установите картриджи в посадочные места принтера и плотно прижмите их вперед до полной посадки, согласно инструкции по замене картриджей вашего принтера. Проследите, чтобы чернильный шлейф сильно не натягивался и не перегибался (фото 8).
- 7. Приклейте планку подвеса шлейфа системы (фото 9-10). Зафиксируйте шлейф на планке подвесса. В крайнеем левом положении шлейф не должен сильно перегибаться.

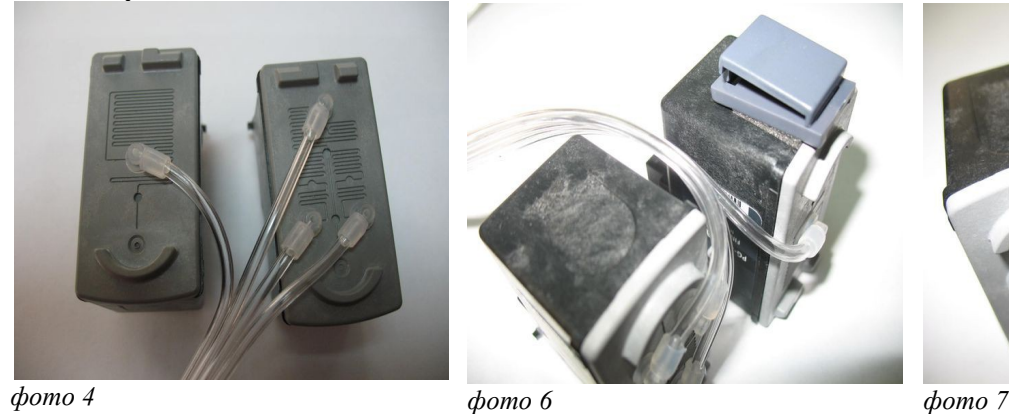

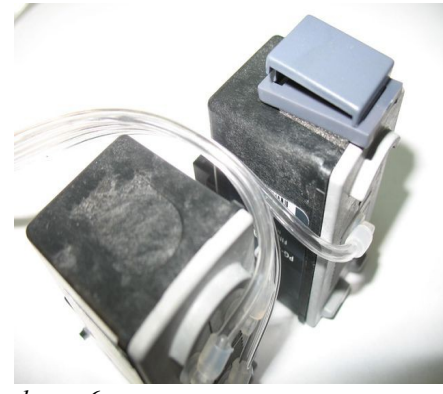

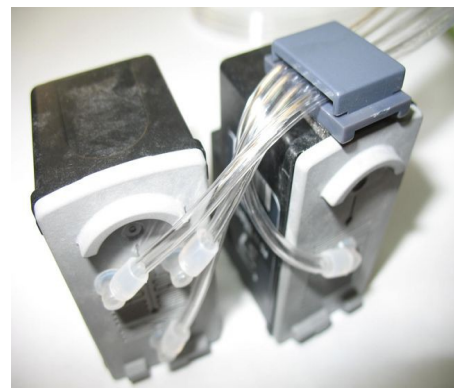

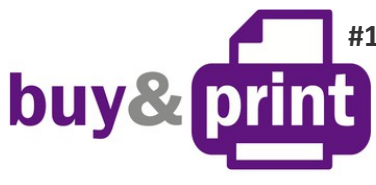

#### **#1 Профессиональный Магазин Расходных Материалов для Принтеров**

+38 (050) 720 70 70 +38 (067) 720 70 70 +38 (063) 720 70 70 zakaz@buyandprint.ua BuyAndPrint.ua КупиПечатай. укр БП. укр

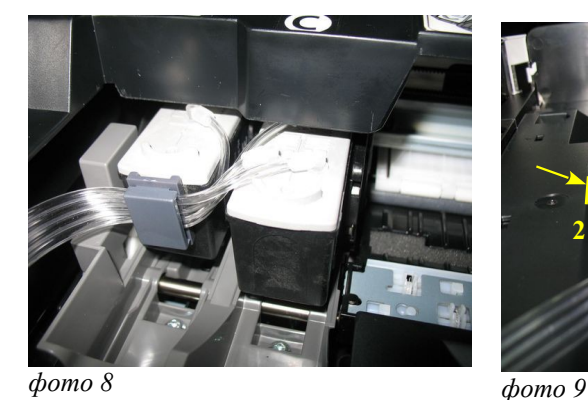

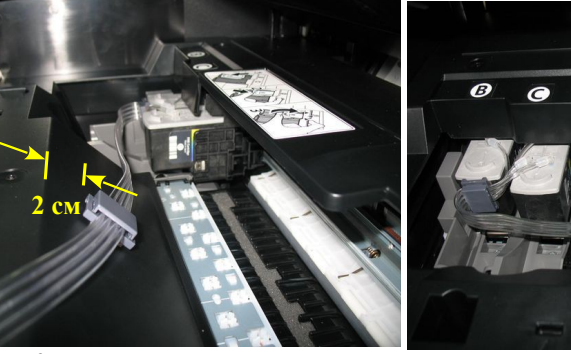

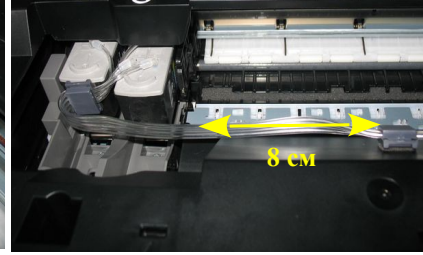

*фото 10*

- 8. Передвигая печатающую головку вправо и влево (фото 11-12) убедитесь, что чернильный шлейф не будет мешать ее перемещениям или цепляться за детали принтера, при необходимости отрегулируйте его натяжение.
- 9. Отведите печатающую головку в крайнее правое положение (парковочное место). Выведите чернильный шлейф (фото 12), приклейте упор крышки сканера (фото 13), закройте крышку сканера. Проследите, чтобы крышка не пережимала чернильный шлейф. Система установлена, теперь необходимо заправить емкости чернилами. Перед заправкой пережмите бендером чернильный шлейф в любом месте (фото 14).

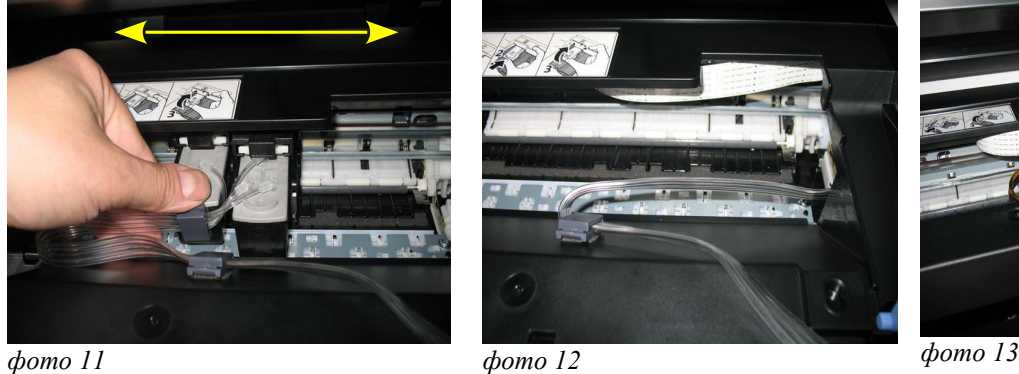

- 10.Откройте заправочные (большие) отверстия емкостей-доноров, на фото 14 обозначены красными стрелками. При помощи щприцов (используя их штоки в качестве леек) заполните емкости доноры чернилами соответственно обозначенных цветов (фото 15) примерно на 80%. Заглушки вентиляционных отверстий при этом должны быть обязательно закрыты.. В вентиляционые отверстия установите воздушные фильтры. Они необходимы для того, чтобы пыль не попадала в чернила.
- 11. Обратите внимание на отсеки емкостей-доноров, в маленьком отсеке чернил должно быть минимальное количество (1-2 см). Только в этом случае система будет стабильно работать.
- 12.Снимите зажим с чернильного шлейфа. Шлейф заполнять чернилами принудительно нет необходимости. Инициируйте две глубокие прочистки

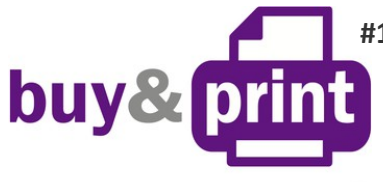

 **#1 Профессиональный Магазин Расходных Материалов для Принтеров**

+38 (050) 720 70 70 +38 (067) 720 70 70 +38 (063) 720 70 70 zakaz@buyandprint.ua BuyAndPrint.ua КупиПечатай. Укр БП. укр

- 13. печатающей головки и можете приступать к работе. Чернила во время печати постепенно заполнят шлейф.
- 14.Если после заправки принтер печатает некачественно, скорее всего на нижней части картриджей образовалась чернильная капля. Вызовите картриджи в положение замены, извлеките их и промокнтите низ картриджей салфеткой. Если это повторится, скорее всего объем чернил в черном картридже больше необходимого. Откройте крышку сканера, извлеките картриджи, отсоедините трубку (шлейф) с переходником от черного картриджа, чернила начнут отходить по шлейфу в емкости. После того как чернила отойдут примерно на 20см аккуратно вставьте трубку с переходником в картридж, промокните нижнюю часть картриджа салфеткой, установите их в принтер, сделайте прочистку печатающей головки и продолжайте печать.
- 15.Если вы изготовили систему на основе использованных картриджей на экране монитора появится предупреждение, что картриджи пусты (фото 17). Принтер подсчитывает расход чернил программно и не знает реального наполнения картриджей. Для продолжения печати вам необходимо нажать кнопку "Стоп / сброс" примерно на 5-10сек (фото 18). При этом принтер перестанет отслеживать уровень чернил в картриджe. На принтере при этом будут мигать две оранжевые лампочки указывающие на окончание картриджей. Ваша задача в дальнейшем будет сводиться только за слежением за наличием чернил в емкостях донорах. Минимальный уровень чернил в емкостях должен быть не менее 2 см.
- 16.Пополнение емкостей осуществляется как при первоначальной заправке. Пережмите шлейф. Извлеките воздушные фильтры и закройте вентиляционные отверстия резиновыми заглушками. Откройте заправочные отверстия и наполните емкости при помощи шприцов. Не наполняйте емкости более чем на 80% от их объема. Закройте заправочные отверстия и только после этого открывайте вентиляционные отверстия. Проведите прочистку печатающей головки, после этого снимите зажим. Напечатайте тест проверки сопел и можете начинать печать. Доливайте только те чернила, которыми вы заправляли систему. Смешивание различных типов чернил может вывести из строя ваш принтер. Для вашего принтера применяйте чернила **WWM**. Коды чернил -**С40ВР** (черные пигментные) и **С41 C/M/Y** (цветные).

# buy&p купи и печатай

**#1 Профессиональный Магазин Расходных Материалов для Принтеров**

+38 (050) 720 70 70 +38 (067) 720 70 70 +38 (063) 720 70 70 zakaz@buyandprint.ua BuyAndPrint.ua КупиПечатай. Укр БП. укр

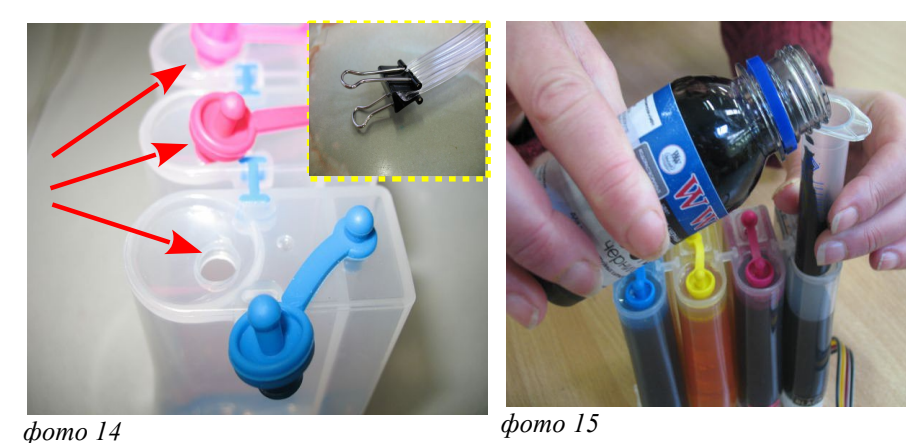

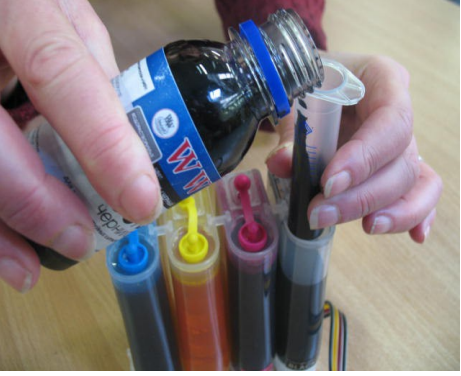

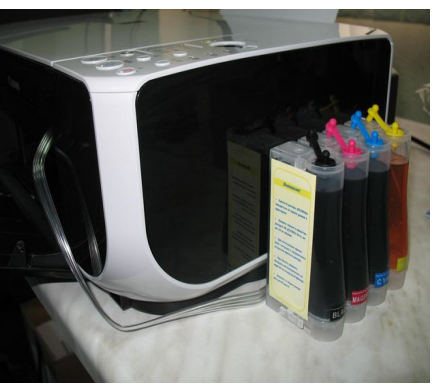

*фото 16*

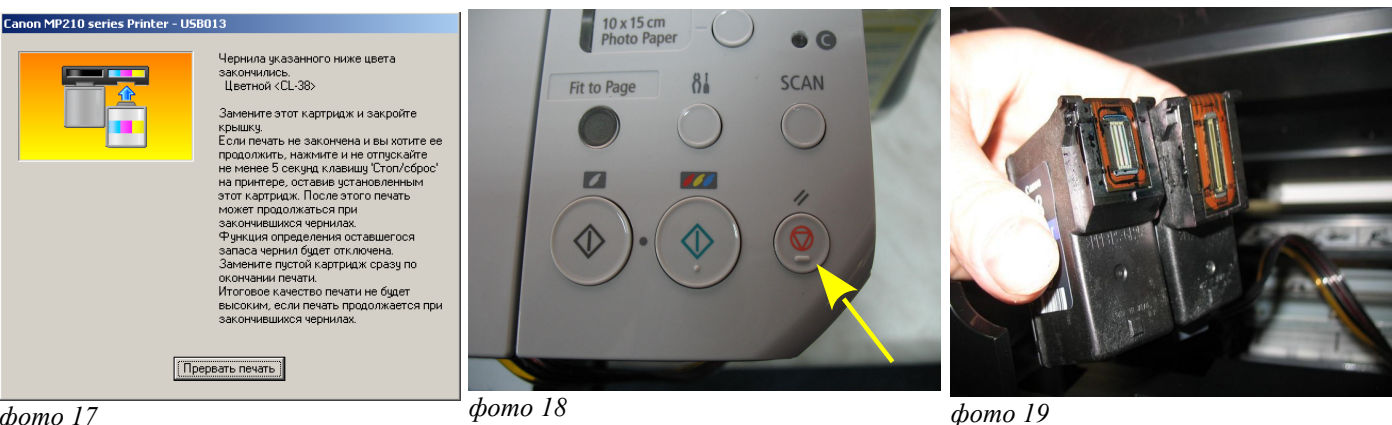

*фото 17*

При печати любых цветных изображений, например как на этой инструкции, (даже на простой бумаге) в настройках принтера выставляйте качество печати "Высокое".

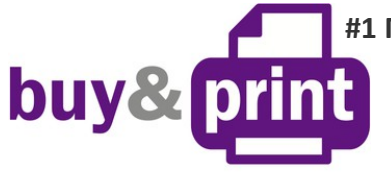

 **#1 Профессиональный Магазин Расходных Материалов для Принтеров**

+38 (050) 720 70 70 +38 (067) 720 70 70 +38 (063) 720 70 70 zakaz@buyandprint.ua BuyAndPrint.ua КупиПечатай. Укр БП. укр

# Уход, обслуживание, возможные проблемы

Так как СНПЧ изготавливается на основе оригинальных картриджей Canon (а они в принципе являются одноразовыми), то мы не можем гарантировать их долговечность. Работоспособность системы во многом зависит от вашего к ней отношения. **Очень рекомендуем вам печатать хотя бы раз в неделю.**

 Не оставляйте принтер на длительное время без печати. Перед печатью больших объемов документов делайте проверку сопел, так как печать при неработающих соплах может привести к их перегоранию. Вполне возможно, через какой то промежуток времени картриджи выйдут из строя и их нужно будет заменить. Чтобы этого не произошло, печатайте регулярно, пользуйтесь только одним типом чернил и принтер вам прослужит не один год.

 **Никогда не поднимайте емкости доноры, при этом происходит перелив чернил в картриджи, что приведет к проблемам при печати. При транспоритровке принтера с СНПЧ обязательно закрывайте резиновыми заглушками все отверстия емкостей – доноров.** 

 Не устанавливайте принтер возле отопительных приборов и под воздействием прямых солнечных лучей. При резких перепадах атмосферного давления или температуры в помещение возможен небольшой отток чернил от картриджей, это нормальное явление. При любых перемещениях принтера обязательно пережимайте чернильный шлейф, только в этом случае емкости можно ставить на верх принтера. При транспортировке принтера с СНПЧ пережмите шлейф, извлеките воздушные фильтры и закройте резиновыми заглушками вентиляционные отверстия.

 Со временем на нижней части головки может накапливаться пыль от чернил и бумаги, поэтому рекомендуется примерно раз в месяц извлечь картриджи и осмотреть их нижнюю часть. Если она сильно загрязнена, аккуратно промокните ее салфеткой смоченной промывочной жидкостью (фото 19).

 Так же возможно образование воздушной пробки в картридже. При этом полностью пропадает какой то определенный цвет. Извлеките картриджи из принтера не отсоединяя их от шлейфа. Проверьте герметичность места соединения шлейфа и картриджа. После этого установите шприц (без иглы) с выдвинутым штоком в вентиляционное отверстие того цвета с которым возникли проблемы . Начните медленно нагнетать давление шприцом в емкость, при этом следите за сопловыми пластинами на нижней части картриджа (фото 19). Как только на соплах появится чернильная капля, извлеките шприц из вентиляционного отверстия, промокните каплю салфеткой, установите картриджи на место, сделайте прочистку печатающей головки и можете приступить к печати.